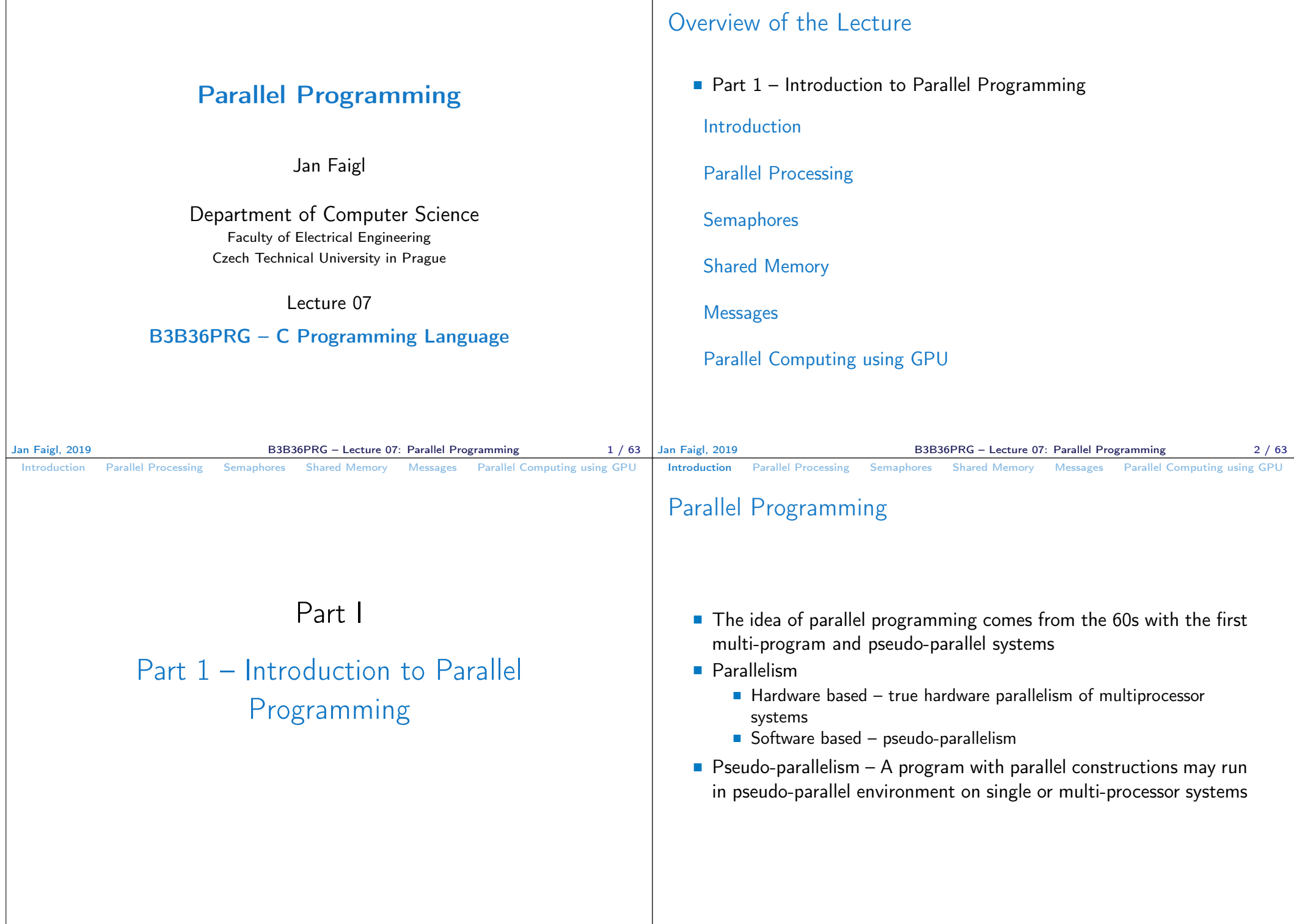

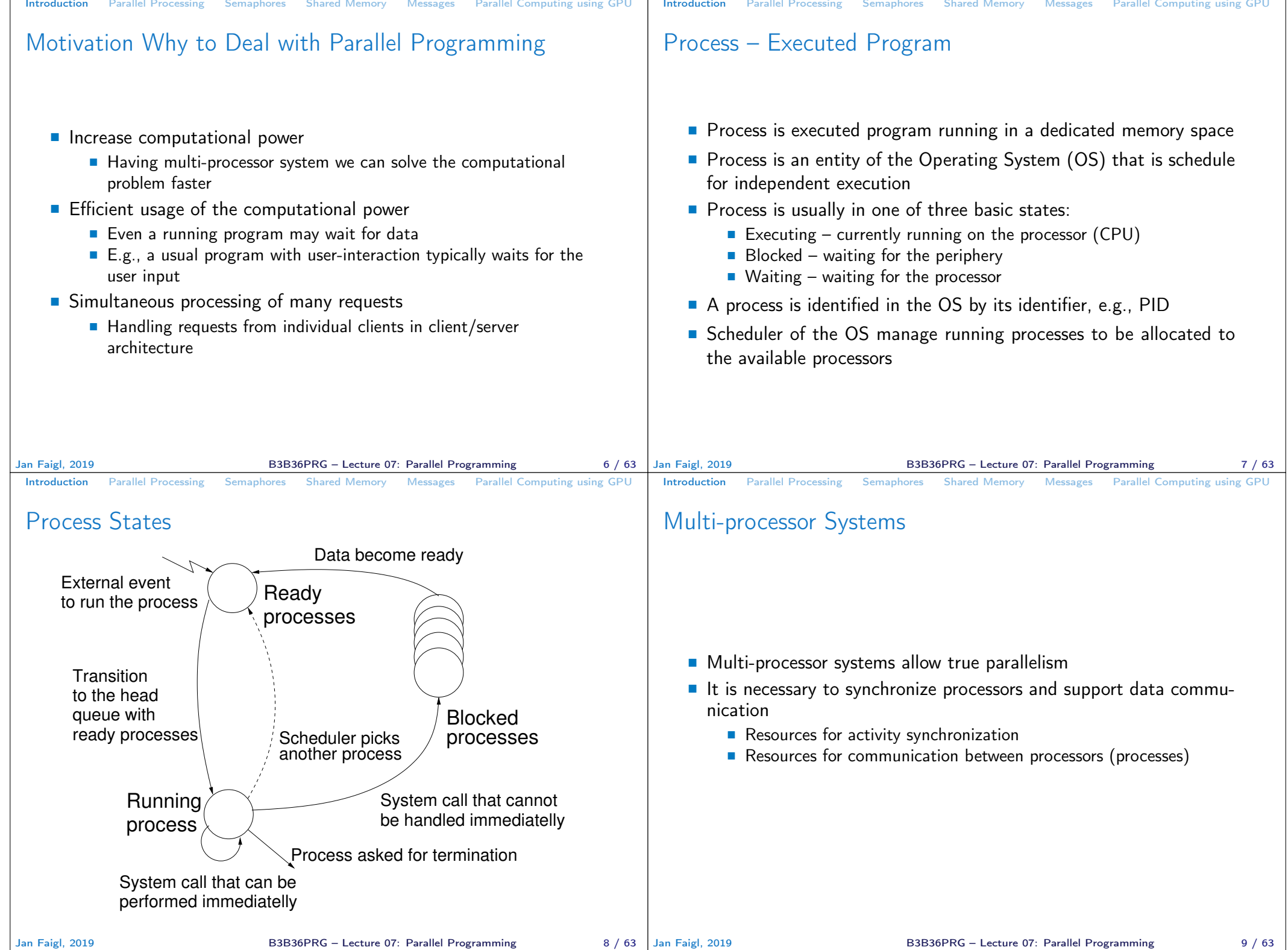

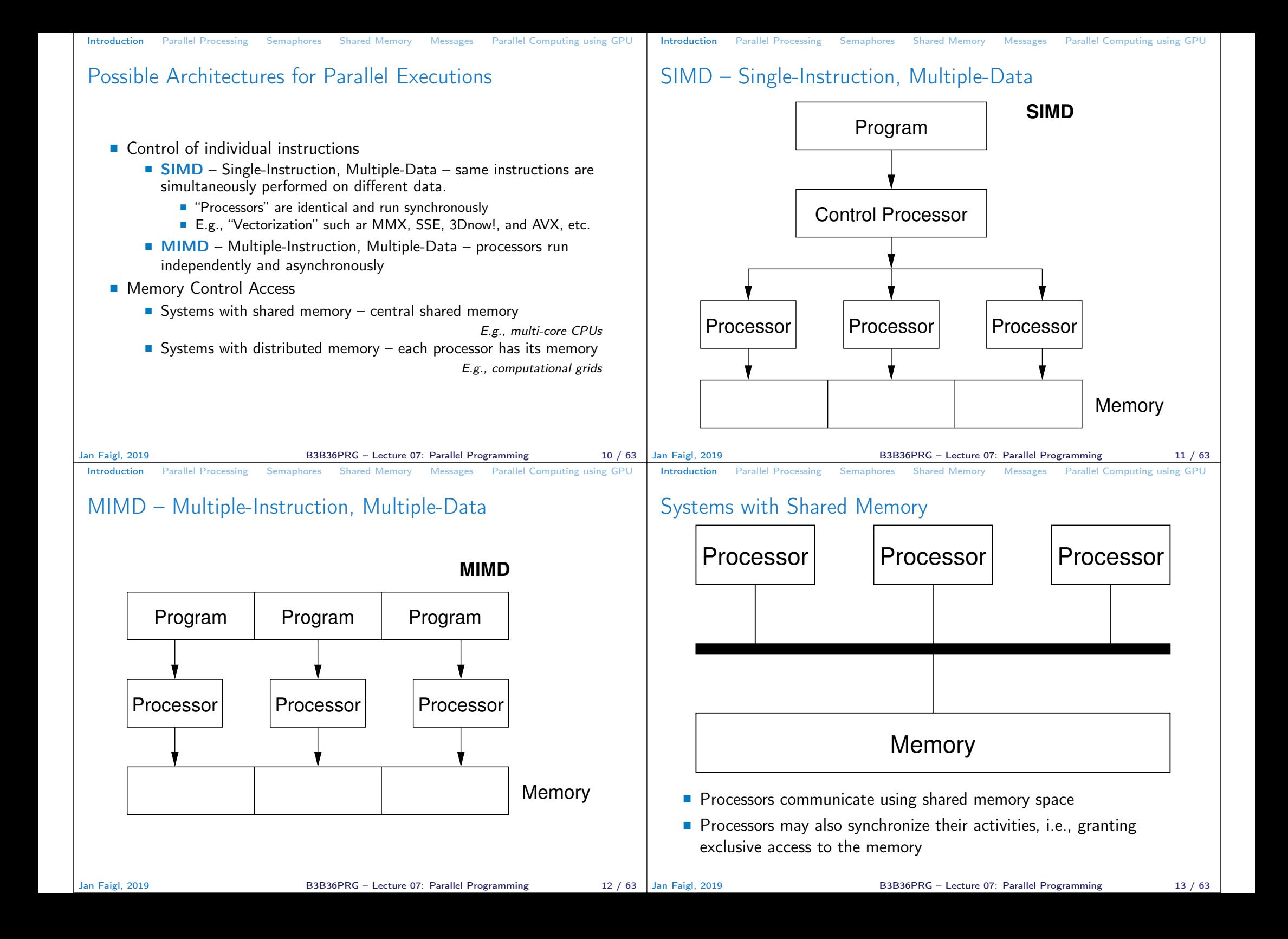

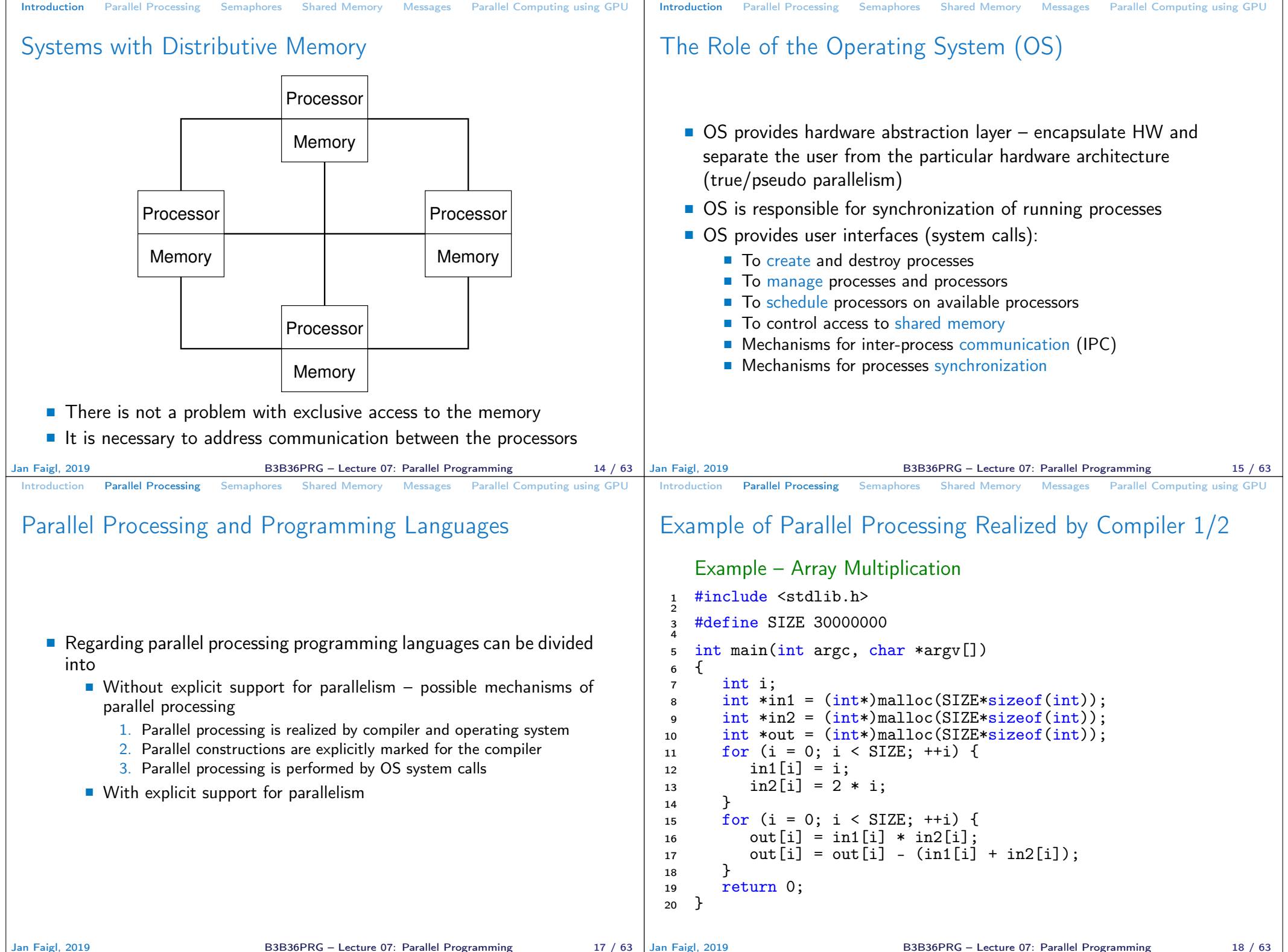

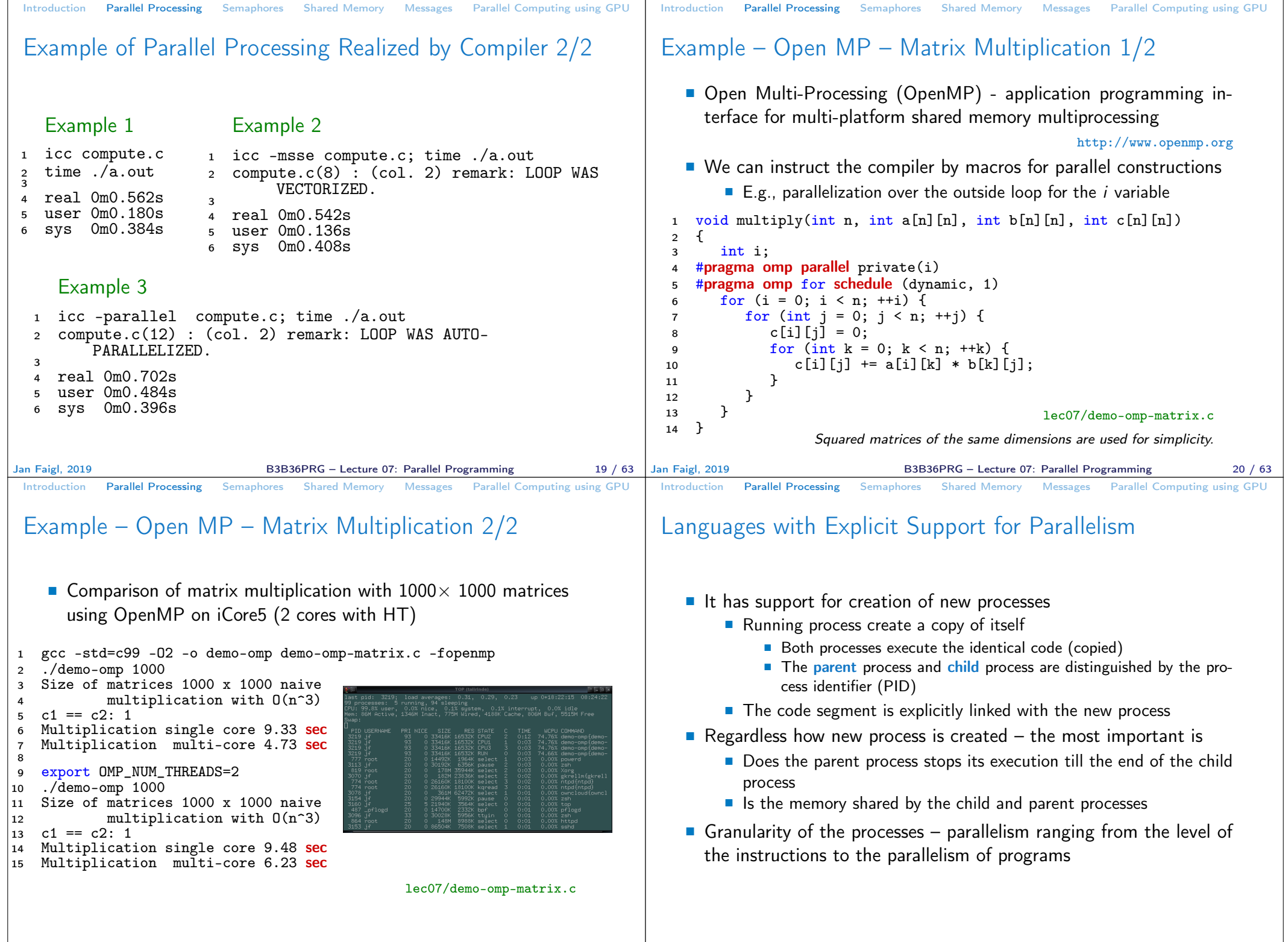

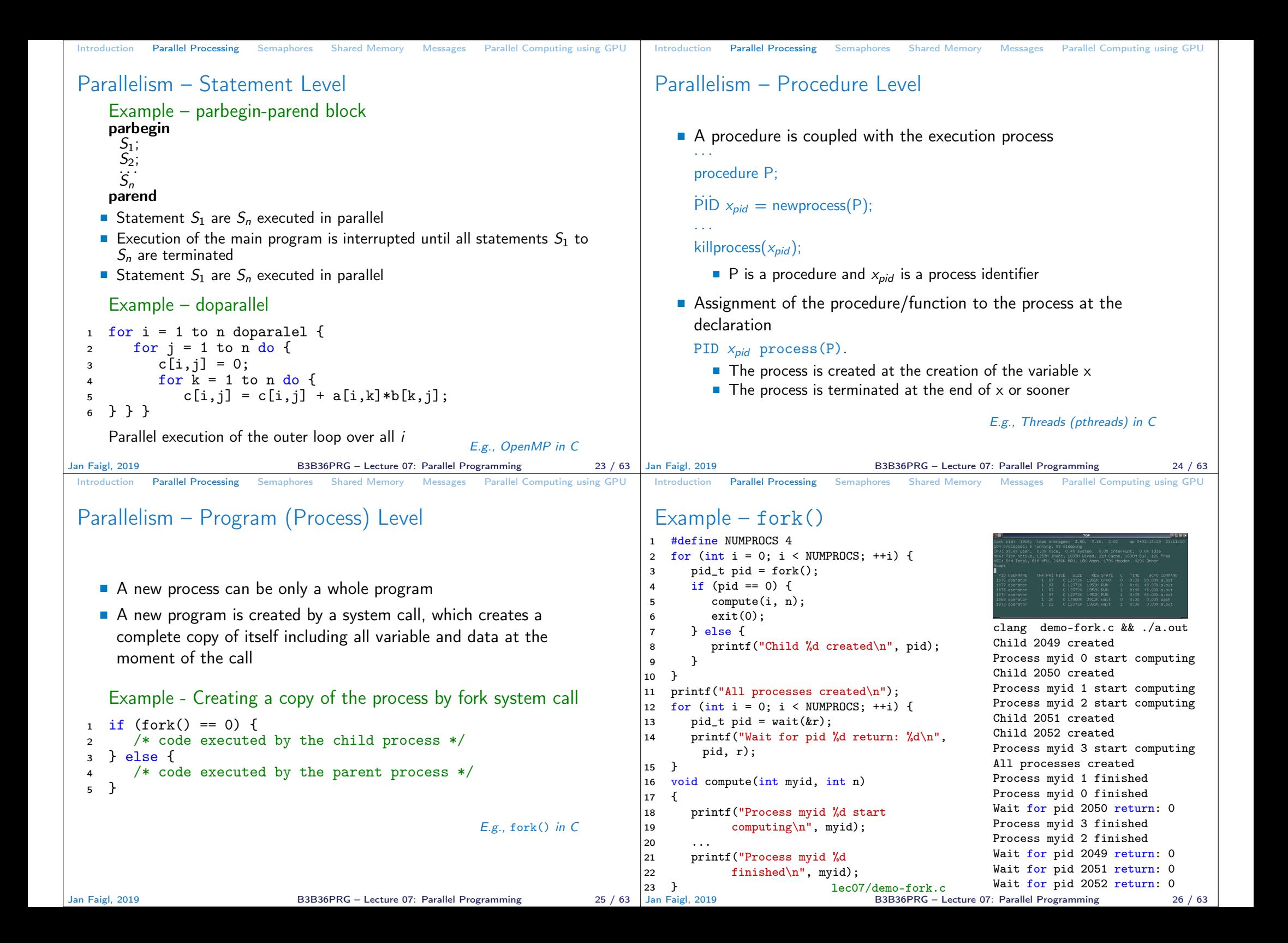

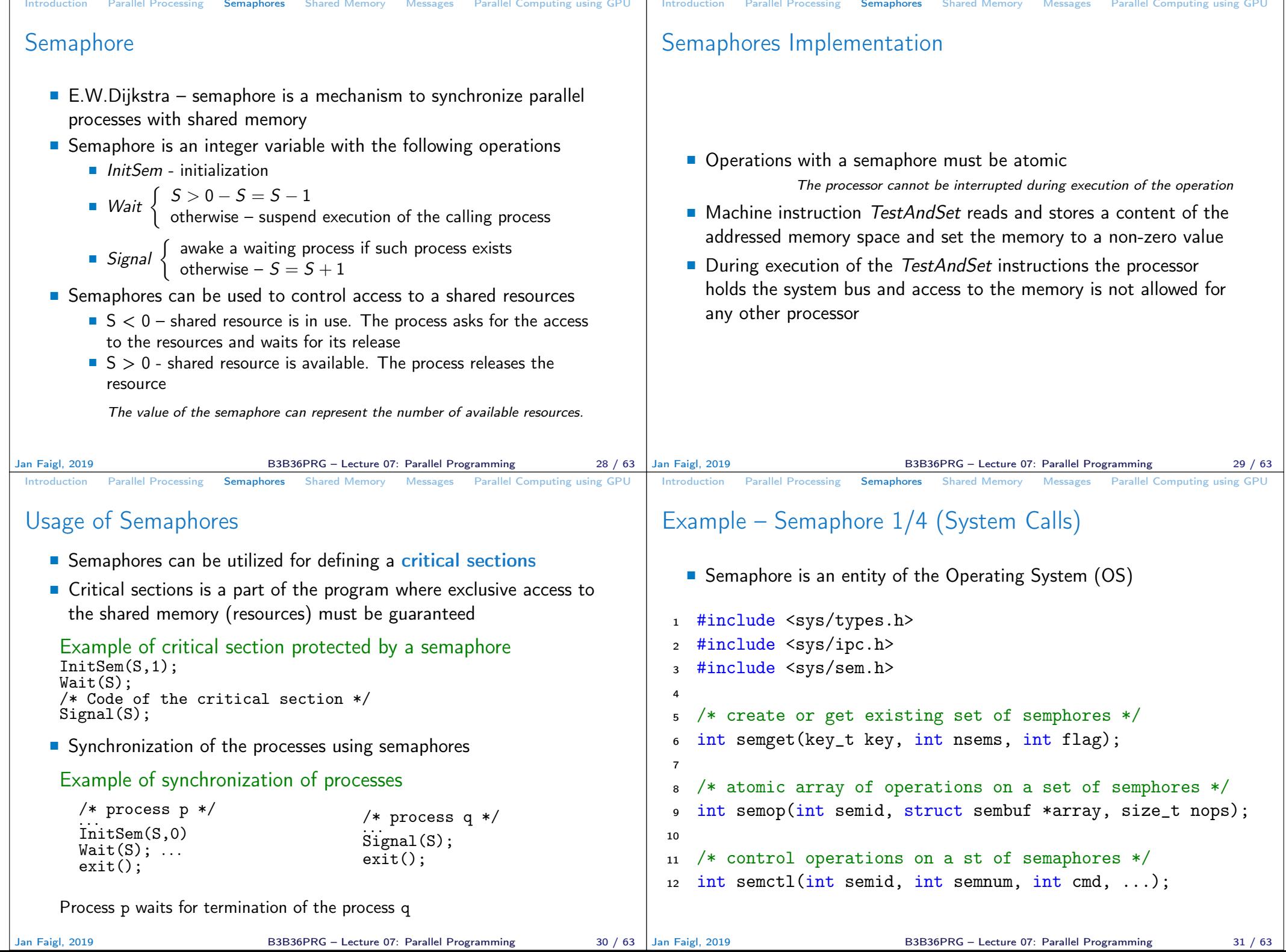

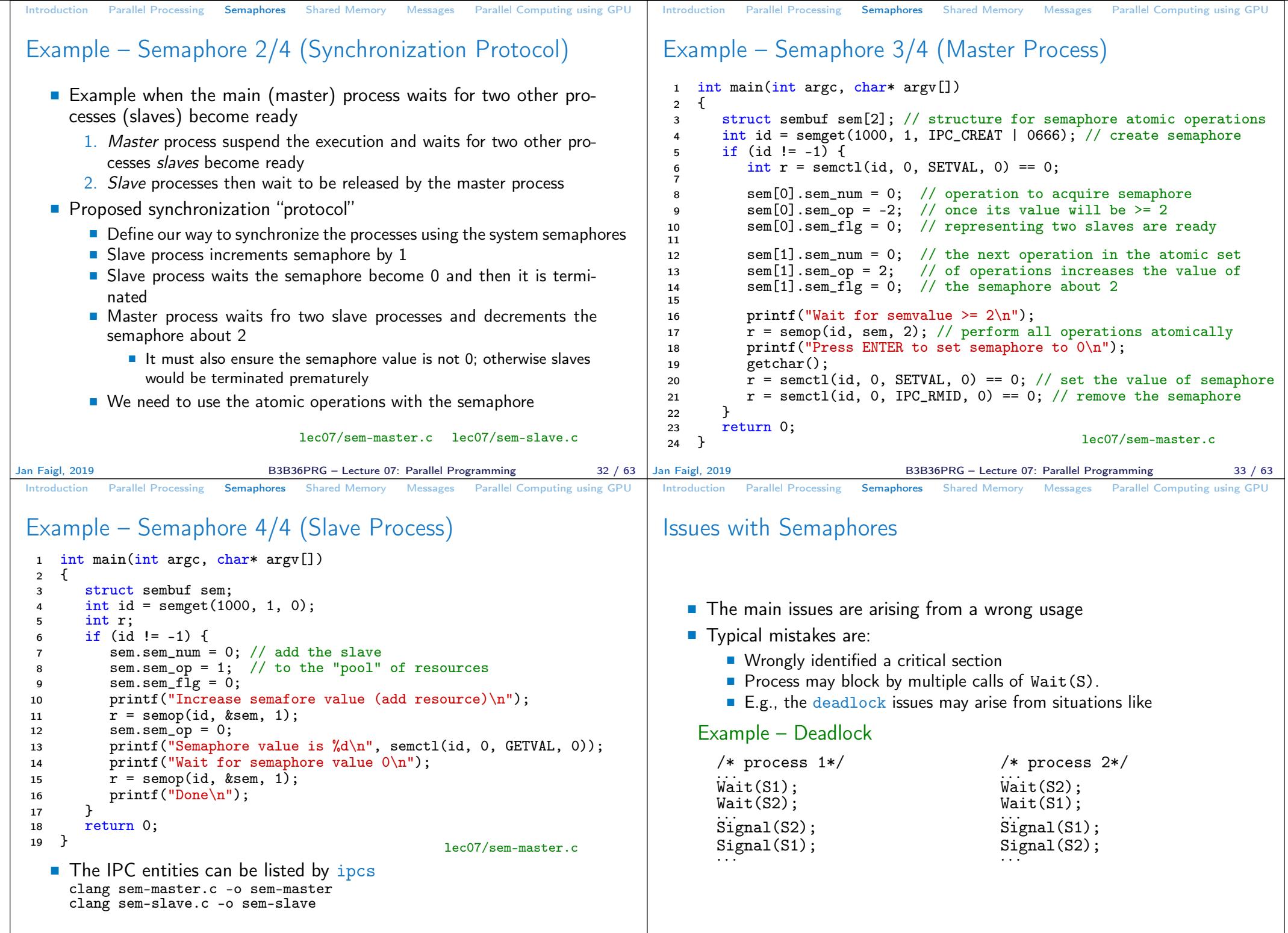

Jan Faigl, 2019 B3B36PRG – Lecture 07: Parallel Programming 34 / 63

B3B36PRG – Lecture 07: Parallel Programming 35 / 63

```
Introduction Parallel Processing Semaphores Shared Memory Messages Parallel Computing using GPU
 Shared Memory
   ■ Labeled part of the memory accessible from different processes
   ■ OS service provided by system calls
     Example of System Calls
   1 /* obtain a shared memory identifier */
   2 int shmget(key t key, size t size, int flag);
   3
      /* attach shared memory */5 void* shmat(int shmid, const void *addr, int flag);
   6
      /* detach shared memory */int shmdt(const void *addr);
   9
  10 /* shared memory control */
     int shmctl(int shmid, int cmd, struct shmid ds *buf);
   ■ OS manages information about usage of shared memory
   ■ OS also manages permissions and access rights
Jan Faigl, 2019 B3B36PRG – Lecture 07: Parallel Programming 37 / 63 Jan Faigl, 2019
                                                                             Introduction Parallel Processing Semaphores Shared Memory Messages Parallel Computing using GPU
                                                                             Example – Shared Memory 1/4 (Write)
                                                                                ■ Write a line read from stdin to the shared memory
                                                                               1 #include <sys/types.h>
                                                                               2 #include <sys/ipc.h>
                                                                               3 #include <sys/shm.h>
                                                                                  4 #include <stdio.h>
                                                                               5
                                                                               6 #define SIZE 512
                                                                               7
                                                                               8 int main(int argc, char *argv[])
                                                                              9 \{<br>10
                                                                              10 char *buf;<br>11 int id:
                                                                                     int id:
                                                                              12 if ((id = shmget(1000, SIZE, IPC_CREAT | 0666)) != -1)
                                                                                       {
                                                                              13 if ( (buf = (char*)shmat(id, 0, 0)) ) {
                                                                              14 fgets(buf, SIZE, stdin);
                                                                              15 shmdt(buf);
                                                                               16 }
                                                                              \begin{array}{ccc} 17 & & \frac{1}{2} \\ 18 & & \Gamma \end{array}18 return 0;<br>19 }
                                                                                                                               19 } lec07/shm-write.c
                                                                                                          B3B36PRG – Lecture 07: Parallel Programming 38 / 63
 Introduction Parallel Processing Semaphores Shared Memory Messages Parallel Computing using GPU
 Example – Shared Memory 2/4 (Read)
    Read a line from the shared memory and put it to the stdout
   1 #include <sys/types.h>
   2 #include <sys/shm.h>
   3 #include <stdio.h>
   4
   5 #define SIZE 512
   6
   \frac{1}{7} int main(int argc, char *argv[])
   8 \t 9int id:
  10 char *buf;
  11 if ((id = shmget(1000, 512, 0)) != -1)12 if ((\text{buf} = (\text{char}*)\text{shmat}(\text{id}, 0, 0)))13 printf("mem:%s\n", buf);<br>
14 }
   14 }
  15 shmdt(buf);
  _{16} } else {
  17 fprintf(stderr, "Cannot access to shared memory!\n");
  18 }
     return 0;<br>}
  20 } lec07/shm-read.c
Jan Faigl, 2019 B3B36PRG – Lecture 07: Parallel Programming 39 / 63 Jan Faigl, 2019
                                                                             Introduction Parallel Processing Semaphores Shared Memory Messages Parallel Computing using GPU
                                                                             Example – Shared Memory 3/4 (Demo)
                                                                               1. Use shm-write to write a text string to the shared memory
                                                                               2. Use shm-read to read data (string) from the shared memory
                                                                               3. Remove shared memory segment
                                                                                                         ipcrm -M 1000
                                                                               4. Try to read data from the shared memory
                                                                            1 % clang -o shm-write shm-write.c
1 % clang -o shm-read shm-read.c
                                                                            2 % ./shm-write
                                                                            3 Hello! I like programming in C!
3 mem:Hello! I like programming in
                                                                                                                2 % ./shm-readC!
                                                                                                                4
                                                                                                                5 % ./shm-read
                                                                                                                6 mem:Hello! I like programming in
                                                                                                                        C!
                                                                                                                7
                                                                                                                  8 % ipcrm -M 1000
                                                                                                                   % ./shm-read
                                                                                                               10 Cannot access to shared memory!
                                                                                                               lec07/shm-write.c lec07/shm-read.c
                                                                                                          B3B36PRG – Lecture 07: Parallel Programming 40 / 63
```
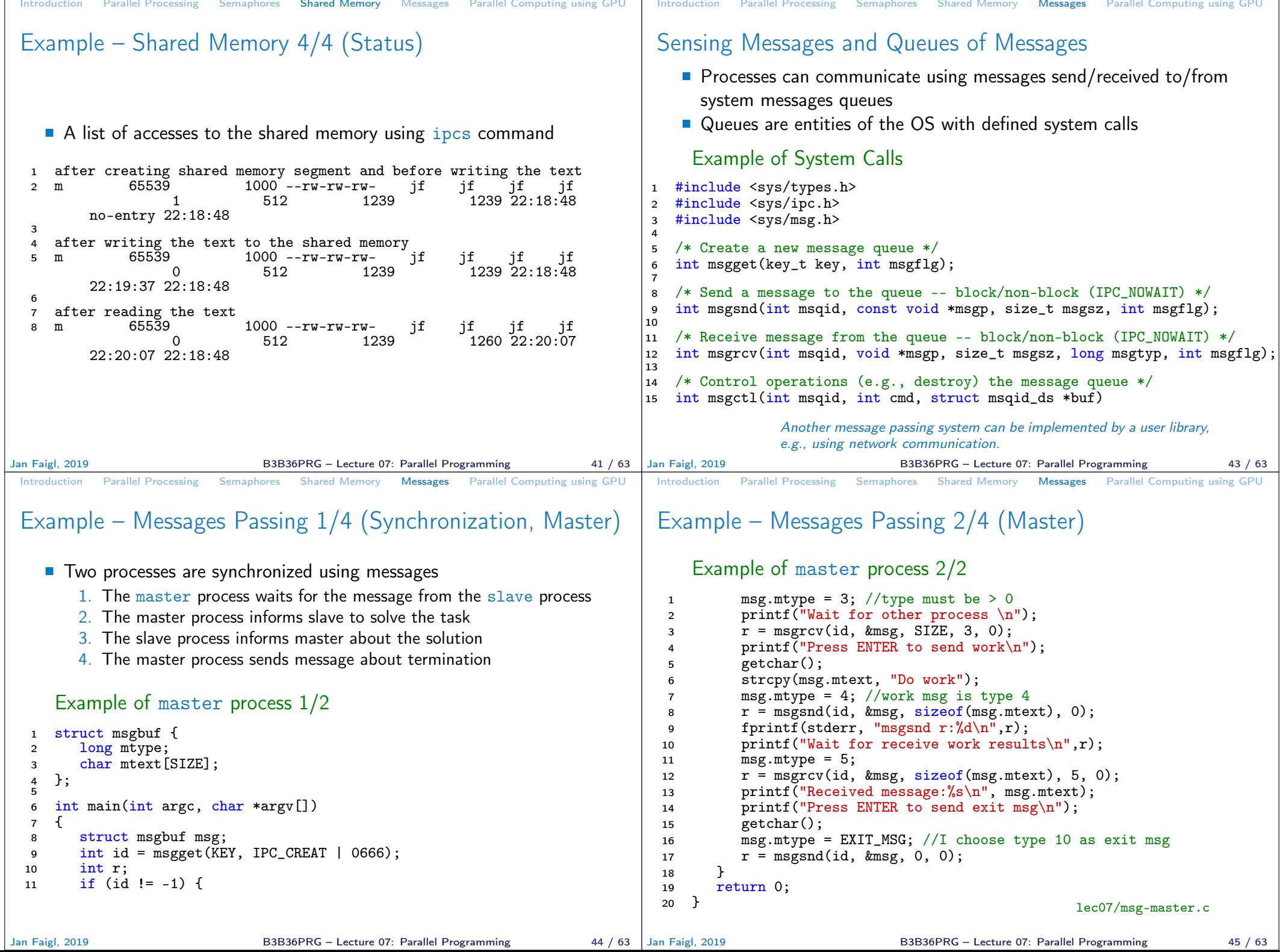

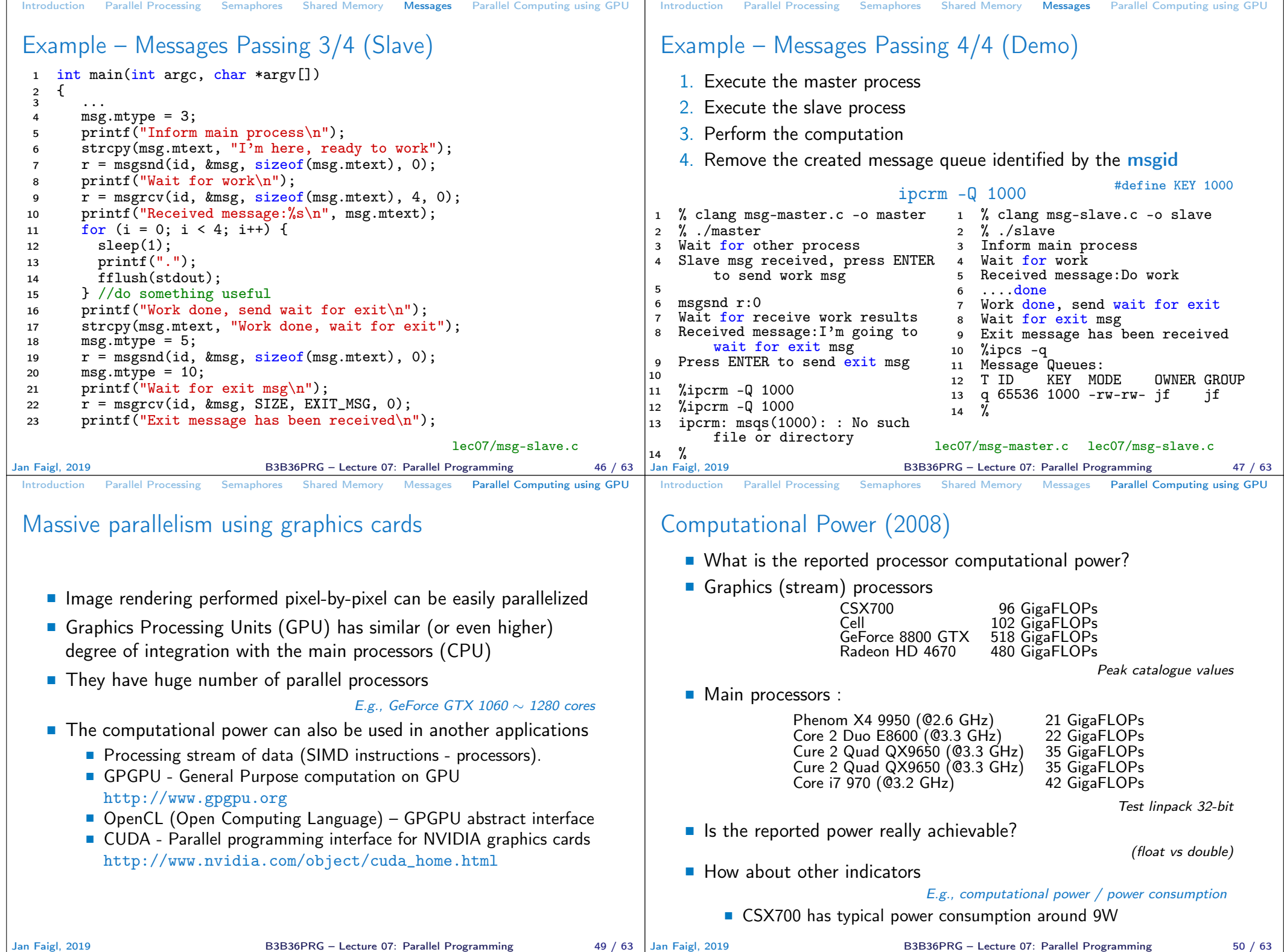

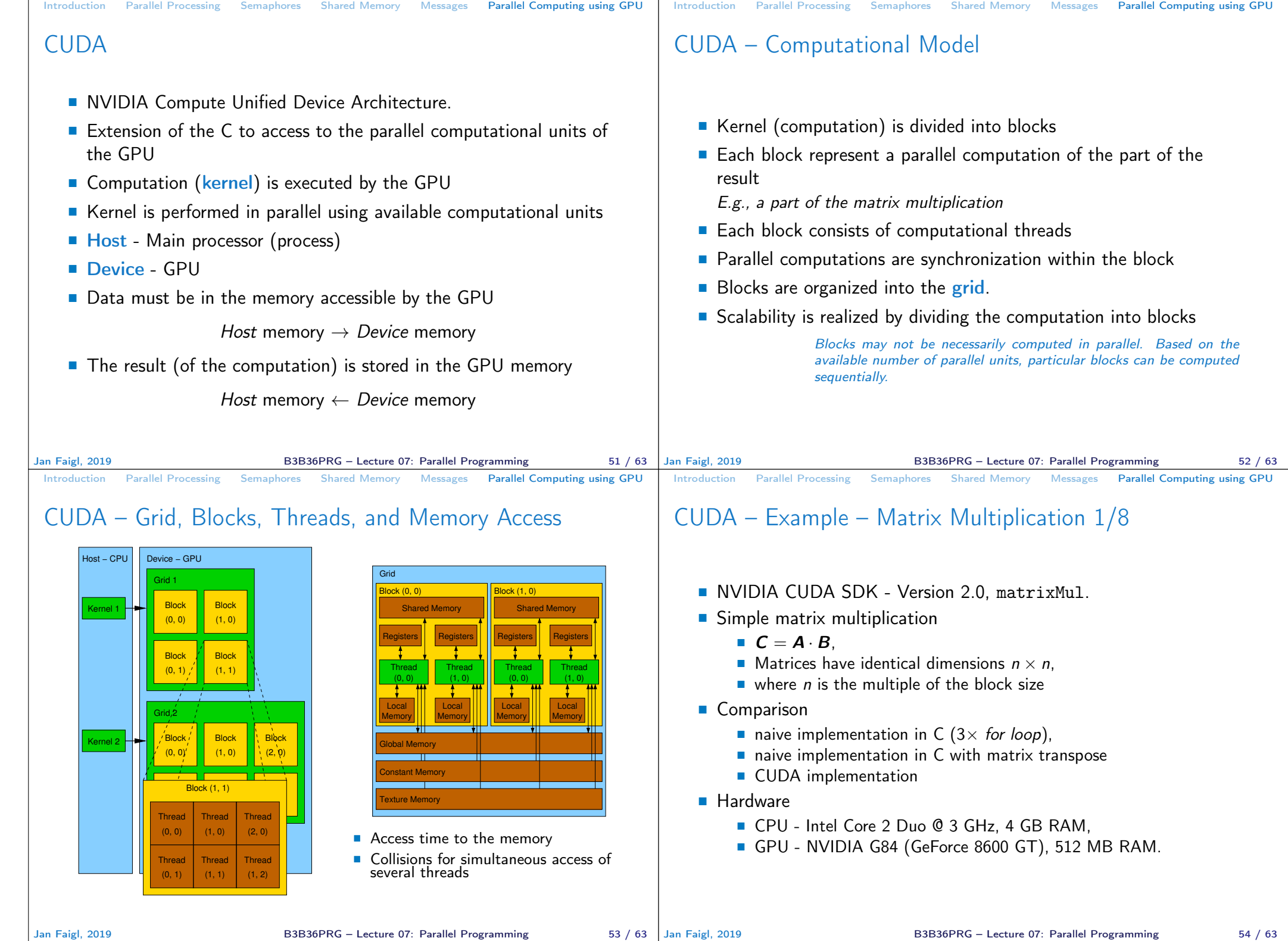

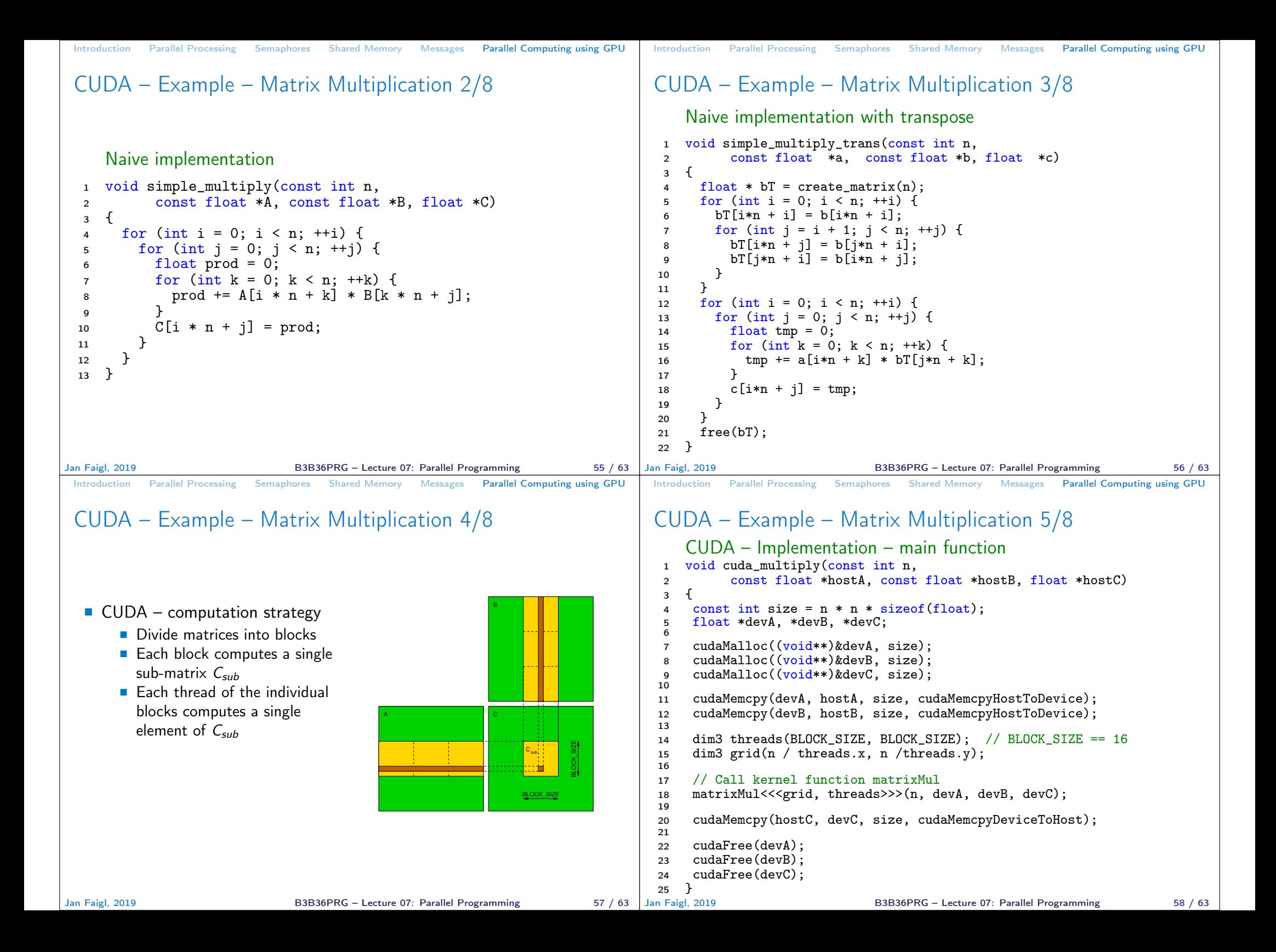

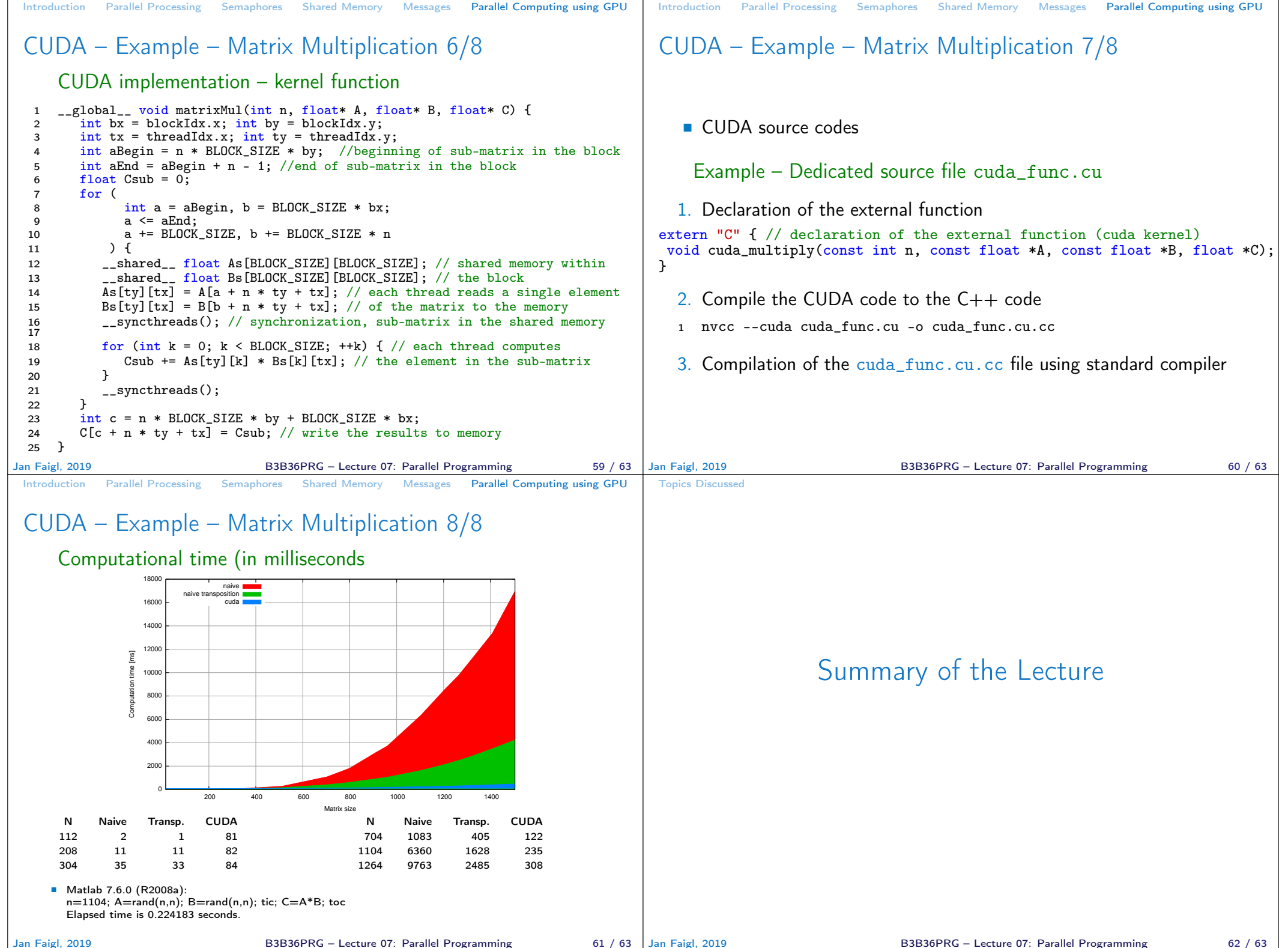

B3B36PRG – Lecture 07: Parallel Programming 62 / 63

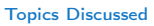

## Topics Discussed

- **Introduction to Parallel Programming** 
	- I Ideas and main architectures
	- **Program and process in OS**
- **Parallel processing**
- Sychronization and Inter-Process Communication (IPC)
	- **Semaphores**
	- **Messages**
	- **Shared memory**
- **Parallel processing on graphics cards**
- Next: Multithreading programming

Jan Faigl, 2019 B3B36PRG – Lecture 07: Parallel Programming 63 / 63